## Mindig az Ön rendelkezésére áll!

www.philips.com/support Regisztrálja termékét és vegye igénybe a rendelkezésre álló támogatást:

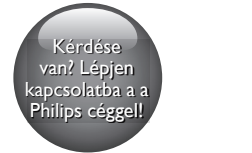

BDP7750

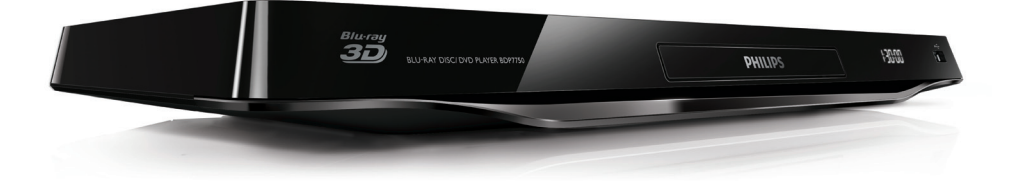

# Felhasználói kézikönyv

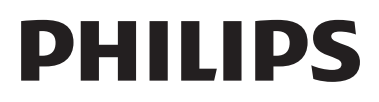

<span id="page-1-0"></span>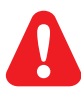

A Blu-ray lemez/DVD lejátszó csatlakoztatása előtt figyelmesen olvassa el az összes kapcsolódó utasítást.

Για το πλήρες ελληνικό εγχειρίδιο χρήσης, δείτε το CD-ROM που εσωκλείεται ή επισκεφθείτε τη διεύθυνση www.philips.com/welcome. Για να λάβετε εκτύπωση των οδηγιών, επικοινωνήστε μαζί μας στην ακόλουθη διεύθυνση: Φιλιπς Ελλάς, Λεωφ. Κηφισίας 44 15125 Μαρούσι Τηλ. 2106162000

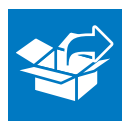

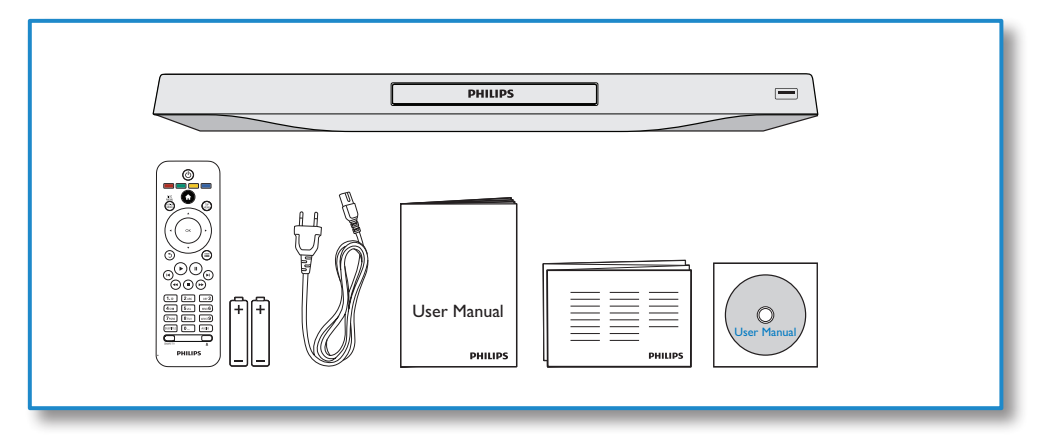

1

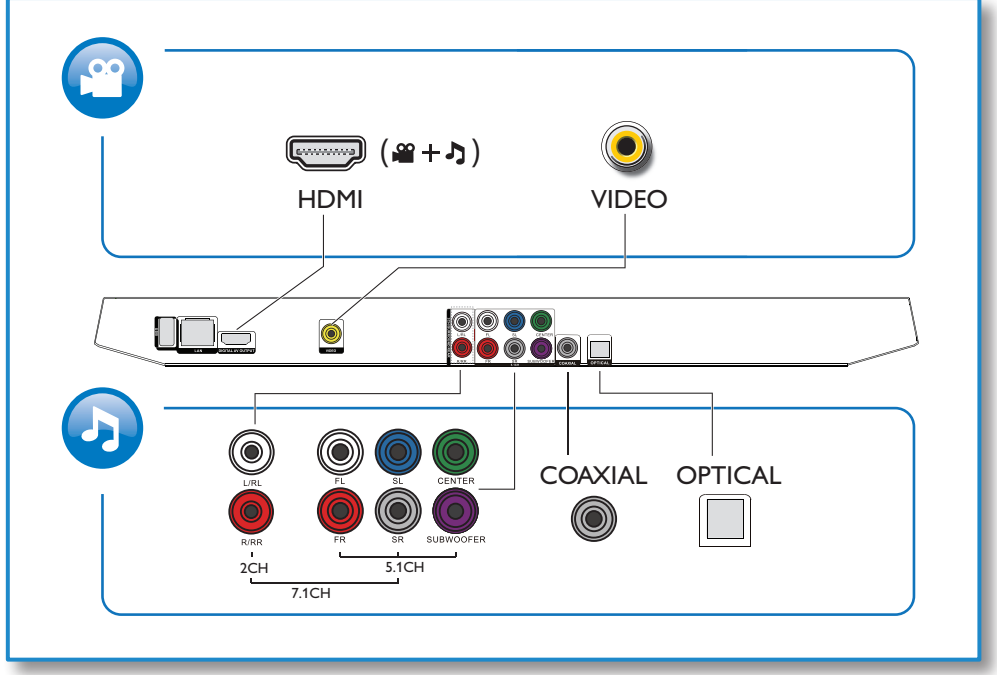

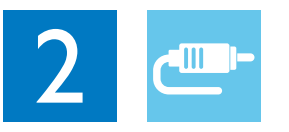

1 HDMI 

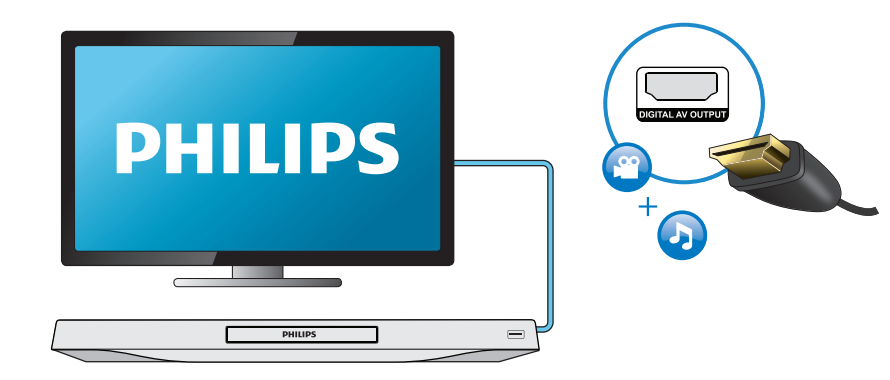

## 2 VIDEO+2CH

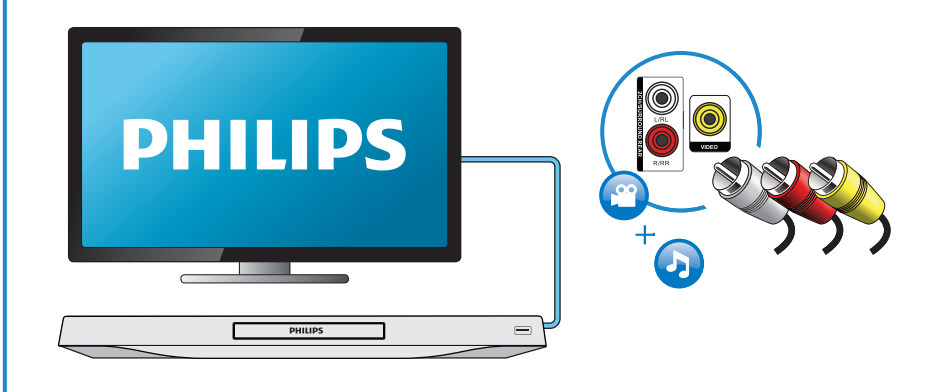

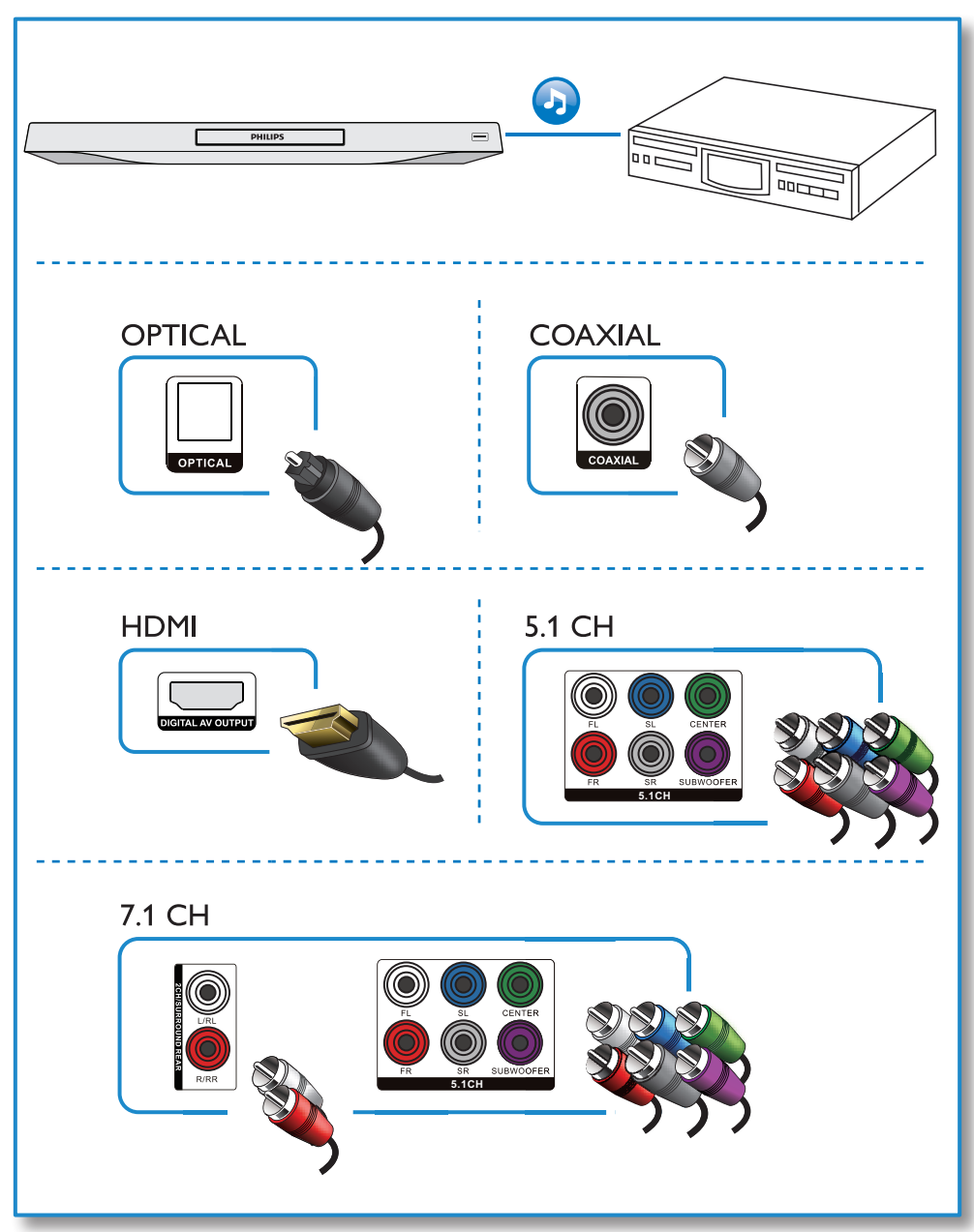

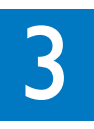

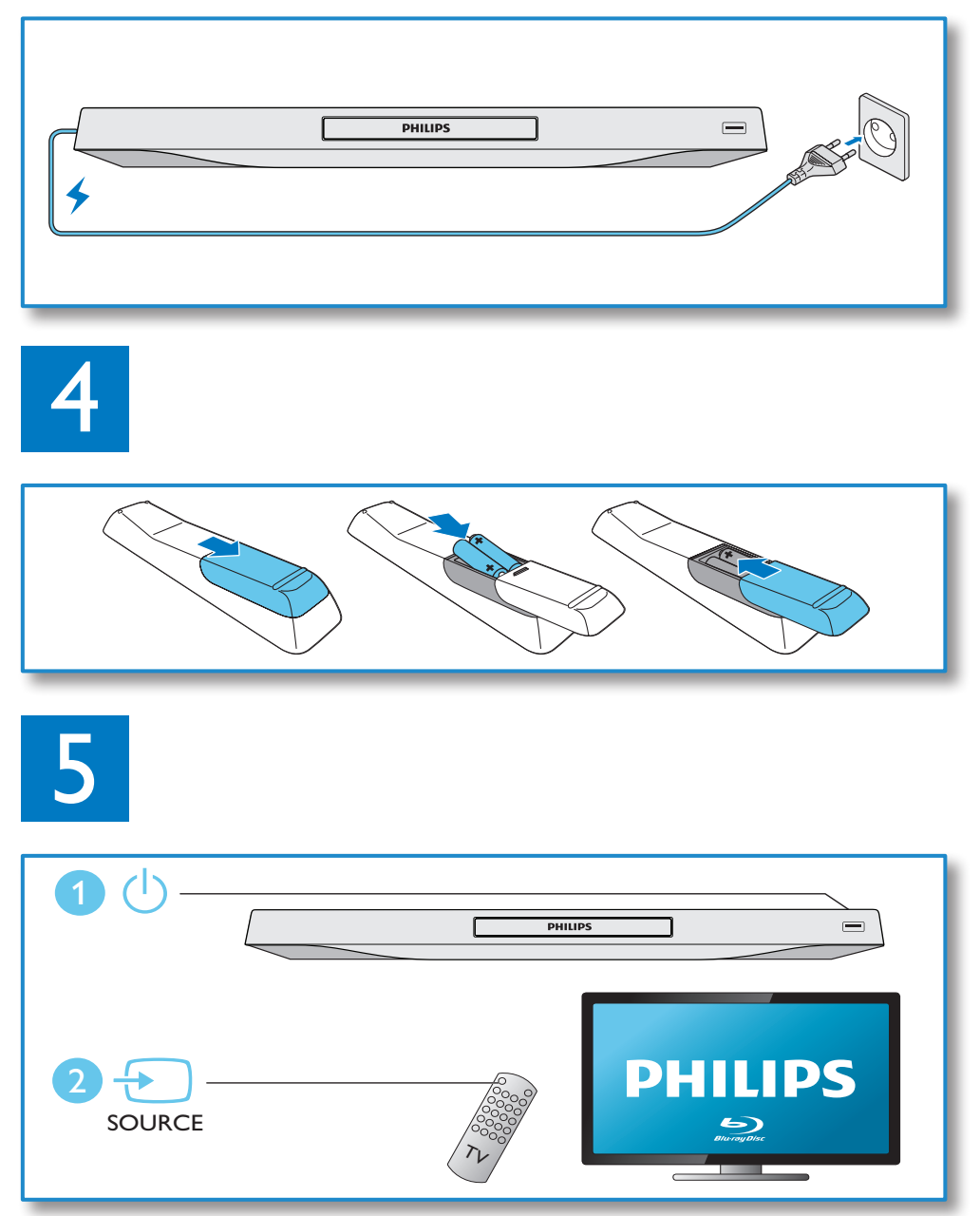

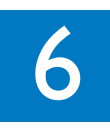

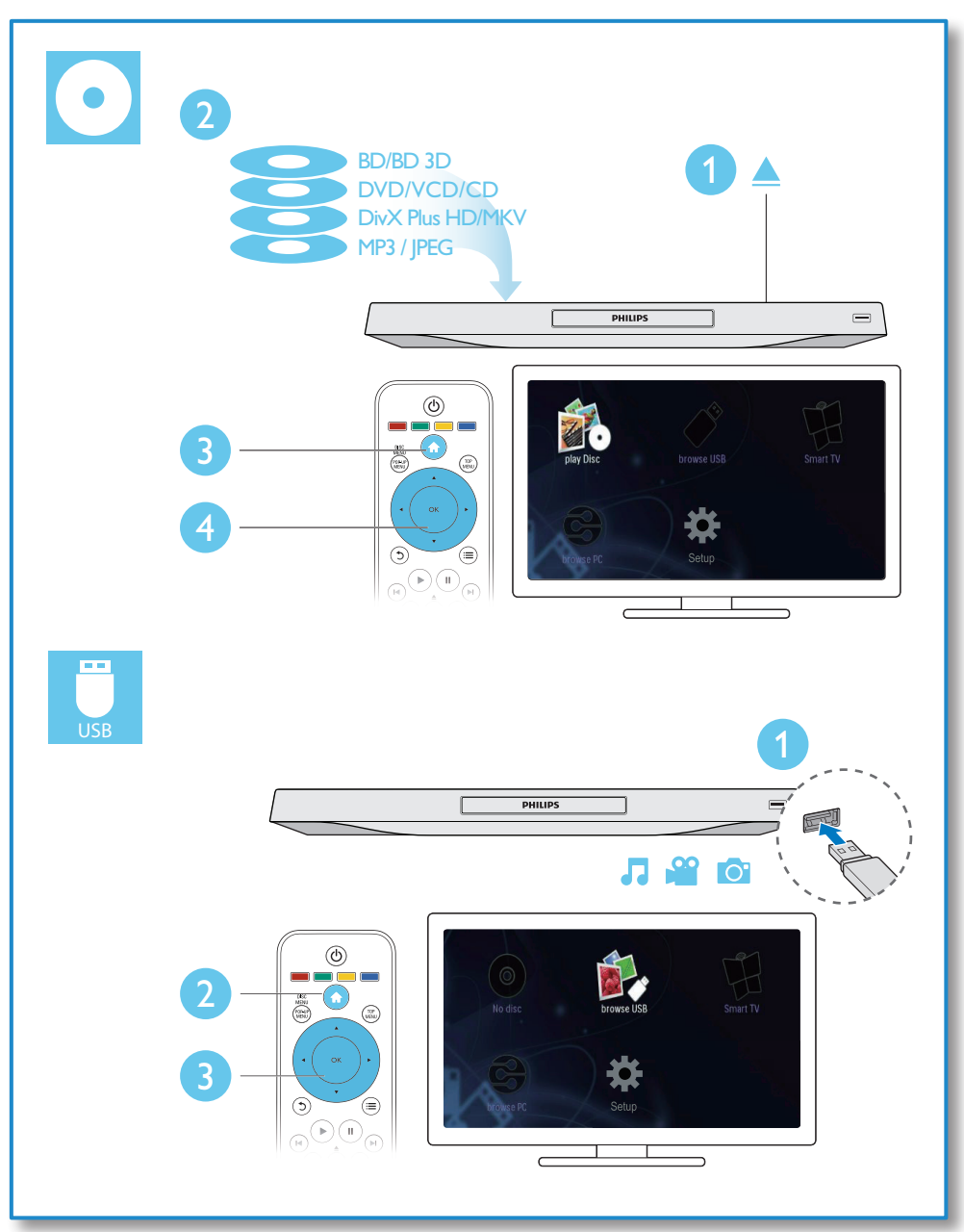

## Tartalomjegyzék

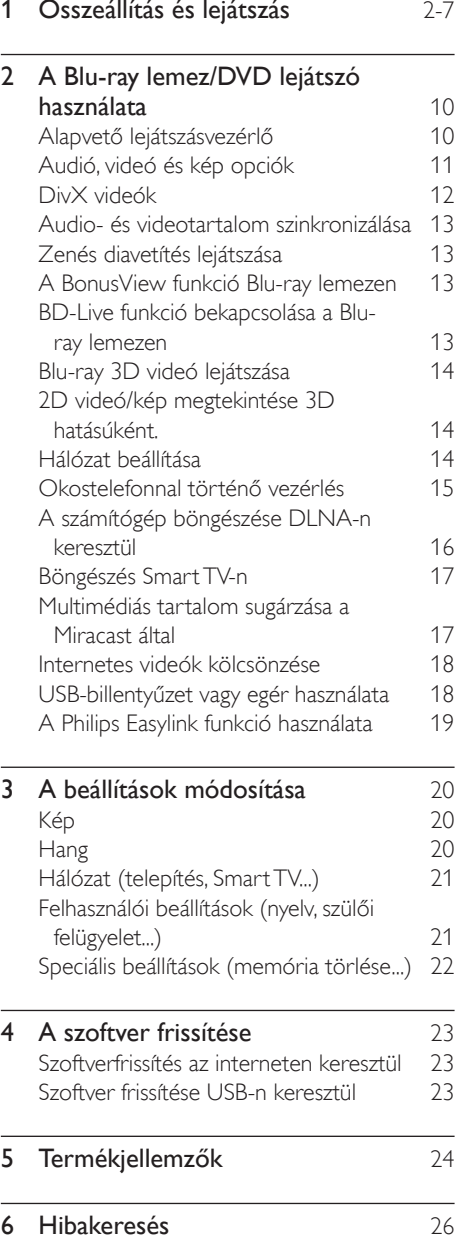

7 Fontos biztonsági [figyelmeztetések](#page-28-0) 29

## <span id="page-9-0"></span>2 A Blu-ray lemez/ DVD lejátszó használata

Köszönjük, hogy Philips terméket vásárolt, és üdvözöljük a Philips világában! A Philips által biztosított teljes körű támogatáshoz (pl. termék szoftverfrissítés) regisztrálja termékét a www.philips.com/welcome oldalon.

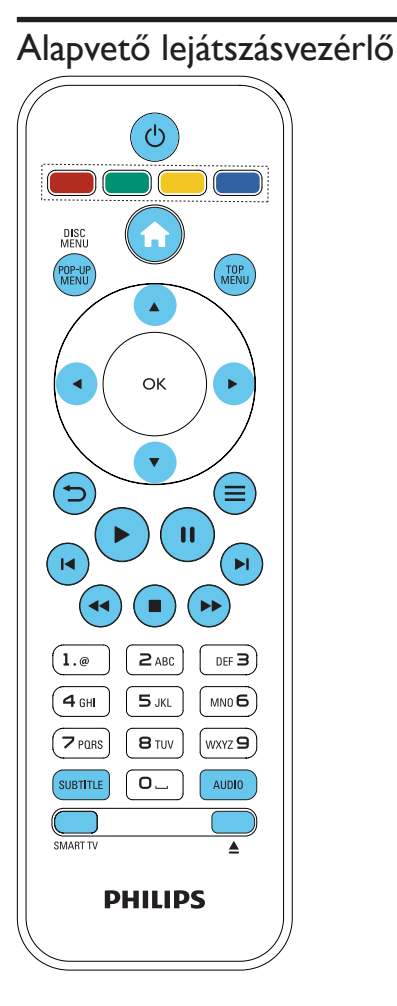

Lejátszás során a vezérléshez nyomja meg a következő gombokat.

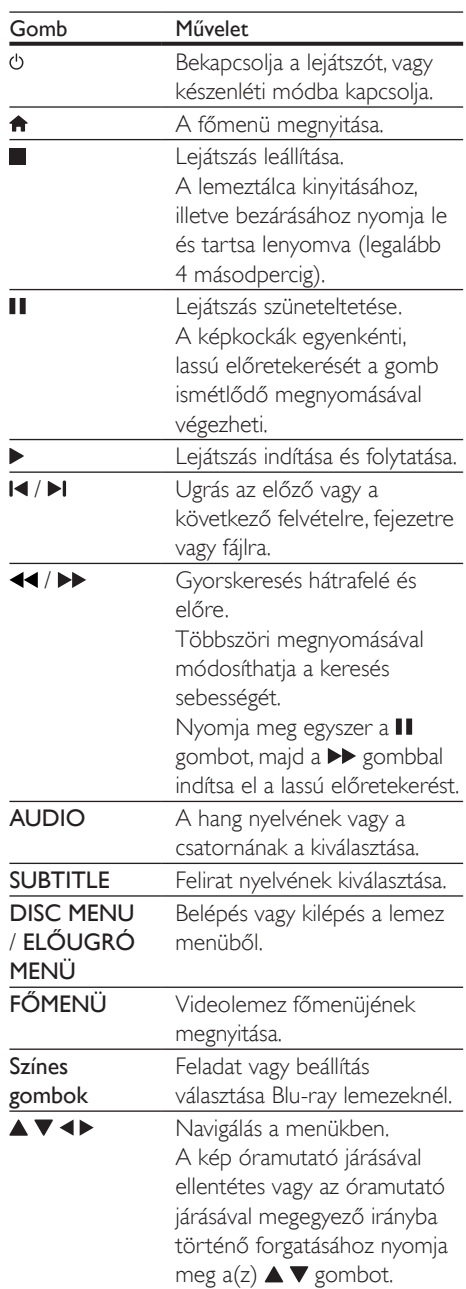

<span id="page-10-0"></span>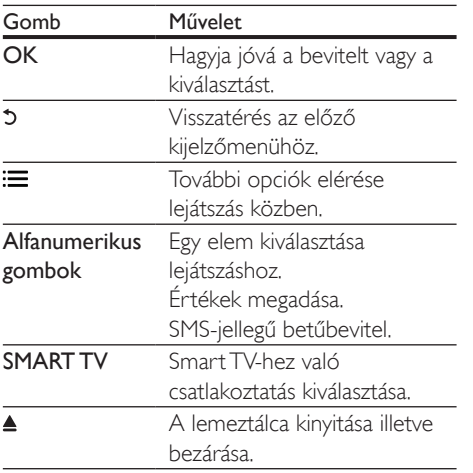

## Audió, videó és kép opciók

Lemezről vagy USB-tárolóeszközről történő kép- és videolejátszáshoz további lehetőségek állnak rendelkezésre.

#### Videobeállítások

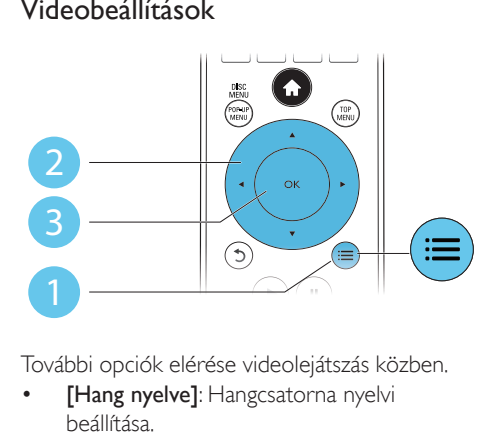

További opciók elérése videolejátszás közben.

- **[Hang nyelve]:** Hangcsatorna nyelvi beállítása.
- **[Felirat nyelve]**: Felirat nyelvének kiválasztása.
- [Felirat elcsúsztatása]: Felirat helyzetének a képernyőhöz történő igazítása. A felirat helyzetének módosításához nyomja meg  $a(z)$   $\blacktriangle \blacktriangledown$  gombot.
- **[Adatok]**: Lejátszási adatok megjelenítése.
- [Karakterkészlet]: Válasszon ki egy karakterkészletet, amely a DivX feliratokat támogatja (kizárólag DivX videók esetében).
- [Időpont szerinti keresés]: A távirányítón lévő számbillentyűzet segítségével egy meghatározott időpontra ugorhat.
- [2. hang nyelve]: Második hangnyelv kiválasztása (kizárólag a BonusView funkciót támogató Blu-ray lemezekhez).
- **[2. felirat nyelve]**: Második feliratnyelv kiválasztása (kizárólag a BonusView funkciót támogató Blu-ray lemezekhez).
- [Felvételek]: Felvétel kiválasztása.
- [Fejezetek]: Fejezet kiválasztása.
- [Szög lista]: Kameraállás kiválasztása.
- [Menük]: Lemez menü megjelenítése.
- [PIP kiválasztása]: Kép a képben ablak megjelenítése (kizárólag a BonusView funkciót támogató Blu-ray lemezekhez).
- [Zoom]: Videofelvétel nagyítása. A nagyítási arány kiválasztásához nyomja meg  $a(z) \blacktriangleleft$ gombot.
- **[Ismétlés]**: Fejezet vagy felvétel ismétlése.
- [A-B ismétlése]: Két pont megjelölése az ismételt lejátszáshoz egy fejezeten belül, illetve az ismételt lejátszási mód kikapcsolása.
- [2D-ről 3D-re]: 2D videó azonnali átkonvertálása 3D hatásúvá.
- [Képbeállítások]: A lehető legideálisabb (a CinemaPerfect HD-n alapuló) képbeállítás kiválasztása.
- **[Audioszinkron]**: Audio- és videotartalom szinkronizálása (HDMI-csatlakozás szükséges a lejátszó és a TV között).

#### Megjegyzés

• Az elérhető videobeállítások a videoforrás függvényében változnak.

### <span id="page-11-0"></span>Kép opciók

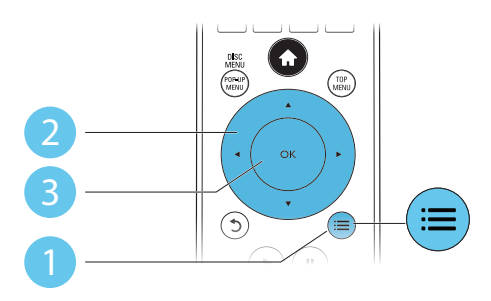

További opciók elérése diavetítés közben.

- [Elforgatás +90]: A kép 90 fokkal történő elforgatása az óramutató járásával megegyező irányba.
- [Elforgatás -90]: A kép 90 fokkal történő elforgatása az óramutató járásával ellenkező irányba.
- **[Zoom]**: Kép nagyítása. A nagyítási arány kiválasztásához nyomja meg a <**>** gombot.
- [Adatok]: Képadatok megjelenítése.
- [Dia megjelenítési ideje]: A diavetítés képeinek megjelenítése közötti idő beállítása.
- [Dia animáció]: A diavetítés átmeneti hatásainak beállítása.
- [Képbeállítások]: A lehető legideálisabb (a CinemaPerfect HD-n alapuló) képbeállítás kiválasztása.
- [Ismétlés]: A kiválasztott mappa ismétlése.
- [2D-ről 3D-re]: 2D kép azonnali átkonvertálása 3D hatásúvá.

### Audio opciók

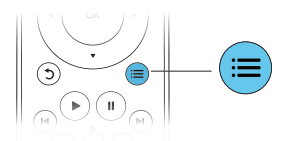

Nyomja meg többször egymás után a gombot a következő opciók közötti választáshoz:

- Az aktuális műsorszám ismétlése.
- A lemezen vagy a mappában lévő összes műsorszám ismétlése.
- Zeneszámok véletlenszerű sorrend szerint történő lejátszása.
- Ismételt lejátszási mód kikapcsolása.

## DivX videók

A DivX videói lejátszhatók lemezről, USBtárolóeszközről vagy online videotékából (lásd "Internetes videók kölcsönzése").

#### VOD-kód DivX-hez

- DivX videók megvásárlása és a lejátszóval történő lejátszása előtt regisztrálja a lejátszót a www.divx.com weboldalon a DivX VOD-kód segítségével.
- A DivX VOD-kód megjelenítése: nyomja meg a(z)  $\bigoplus$  gombot, majd válassza ki a(z) [Beállítás] > [Speciális] > [DivX® VOD kód] lehetőséget.

#### DivX feliratozás

- A SUBTITLE gombok segítségével válasszon ki egy nyelvet.
- Ha a feliratok nem helyesen jelennek meg, a karakterkészletet át kell állítani a DivX-feliratot támogató karakterkészletre. Karakterkészlet kiválasztása: nyomja meg  $a(z)$ : gombot, majd válassza  $a(z)$ [Karakterkészlet] lehetőséget.

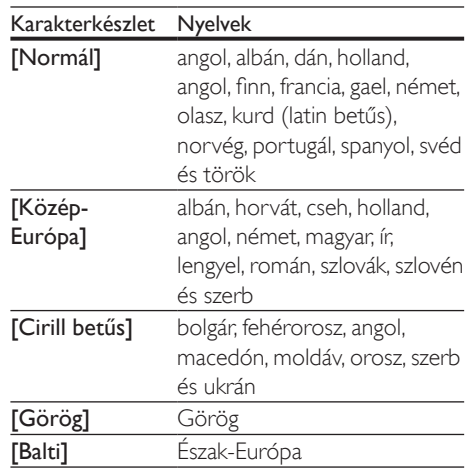

#### <span id="page-12-0"></span>Megjegyzés

- DivX DRM védelemmel ellátott fájlok USBtárolóeszközről vagy online videotékából történő lejátszásához csatlakoztassa a lejátszót TV-készülékhez egy HDMI-kábellel.
- A feliratok lejátszásához a feliratfájl nevének meg kell egyeznie a DivX videofájl nevével. Például ha a DivX videofájl neve "movie.avi", a feliratfájlt "movie.srt" vagy "movie.sub" néven kell elmenteni.
- A lejátszó a következő formátumú feliratfájlok lejátszására alkalmas: .srt, .sub, .txt, .ssa és .smi.

### Audio- és videotartalom szinkronizálása

Ha a videótartalom nincs szinkronizálva az audiotartalommal, beállíthatja az audiotartalom késleltesi idejét.

- 1 Ellenőrizze, hogy a lejátszó HDMI-kábellel van-e a TV-készülékhez csatlakoztatva.
- $2$  Lejátszás közben nyomja meg a  $\equiv$ gombot.
	- » Megjelenik az opciók menü.
- 3 Válassza az [Audioszinkron] lehetőséget.
- 4 Ha szeretné kiválasztani, hogy az audiotartalom milyen időtartamon át legyen szinkronizálva a videotartalommal, nyomja meg a  $\blacktriangle \blacktriangledown$  gombot.

## Zenés diavetítés lejátszása

Zene lejátszásával és képek egyidejű megjelenítésével zenés diavetítés hozható létre.

- 1 látsszon le egy zenefájlt egy lemezről vagy csatlakoztatott USB-tárolóeszközről.
- 2 Nyomja meg a 5 gombot a képmappába történő belépéshez.
- $3$  Válasszon ki egy képet ugyanarról a lemezről vagy USB-tárolóeszközről, és a diavetítés indításához nyomja meg a OK gombot.
- $4$  A diavetítés leállításához nyomja meg a  $\blacksquare$ gombot.

 $5$  A zene leállításához nyomja meg ismét a  $\blacksquare$ gombot.

## A BonusView funkció Blu-ray lemezen

Tekintsen meg speciális tartalmakat (pl. kommentárokat) egy kis ablakban a képernyőn. Ez a funkció csak a BonusView (másképpen kép a képben) funkcióval kompatibilis Blu-ray lemezek esetében alkalmazható .

- **1** Lejátszás közben nyomia meg a  $\equiv$  gombot. » Megjelenik az opciók menü.
- 2 Válassz az  $[PIP]$  kiválasztása $]$  >  $[PIP]$  opciót, majd nyomja meg az OK gombot.
	- » A PIP (kép a képben) opciók [1]/[2] a videotartalom függvényében változnak.
	- » Megjelenik a másodlagos videoablak.
- $3$  Válassza a [2. hang nyelve] vagy a [2. felirat nyelve] lehetőséget, majd nyomja meg az OK gombot.

## BD-Live funkció bekapcsolása a Blu-ray lemezen

Exkluzív online szolgáltatások, mint például filmelőzetesek, játékok, csengőhangok és egyéb online bónuszlehetőségek állnak rendelkezésére. Ez a funkció csak a BD-Live funkcióval ellátott Blu-ray lemezek esetén érhető el.

- 1 Készítse elő az internetkapcsolatot és állítsa be a hálózatot (lásd "Hálózat beállítása").
- $2$   $\,$  Csatlakoztassa az USB-tárolóeszközt a lejátszó (USB) csatlakozójához.
	- Az USB-tárolóeszköz szolgál a letöltött BD-Live tartalom tárolására.
	- Ha tárhelyet szeretne felszabadítani az USB-tárolóeszközön a korábban letöltött BD-Live tartalmak törlésével, akkor nyomja meg a  $\bigtriangleup$  gombot, majd válassza a következő elemeket: [Beállítás] > [Speciális] > [Memória törlése].
- <span id="page-13-0"></span> $\frac{3}{4}$  BD-Live funkcióval ellátott lemez lejátszása.
- 4 A lemez menüben válassza ki a BD-Live ikont, majd nyomja meg a(z) OK gombot.
	- » A BD-Live funkció betöltése elkezdődik. A betöltési idő a lemez és az internetkapcsolat függvénye.
- $5$  A BD-Live felületen válassza ki az elérni kívánt elemet.

#### Megjegyzés

- A BD-Live szolgáltatások lemezenként és országonként eltérőek.
- A BD-Live funkció használatakor a lemez és a lejátszó adatai a tartalomszolgáltatón keresztül érhetők el.
- A letöltött tartalmakat egy legalább 1 GB tárhellyel rendelkező USB tárolóeszközön tárolja.
- Ha USB hubot használ a lejátszóhoz, az optimális USB teljesítmény érdekében ügyeljen rá, hogy ne töltse túl az USB hubot USB eszközökkel.

## Blu-ray 3D videó lejátszása

#### Amire szüksége lesz:

- 3D-kompatibilis TV-készülék
- A lejátszó HDMI-csatlakozáson keresztül csatlakozik a TV-hez.
- TV-készülékkel kompatibilis 3D szemüveg
- 3D Blu-ray lemez
- 1 Ügyeljen arra, hogy a 3D-kimenet be legyen kapcsolva: nyomja meg a(z)  $\biguparrow$ gombot, majd válassza a(z) **[Beállítás]** > [Videó] > [Nézzen 3D-videókat] > [Automatikus] lehetőséget.
- Blu-ray 3D videó lejátszása.
- 3 A háromdimenziós hatások 3D szemüveggel élvezhetők.
	- 3D videó 2D formátumban való lejátszásához kapcsolja ki a Bluray 3D-kimenetét (nyomja meg  $a(z)$  gombot, majd válassza a  $\bigwedge$ [Beállítás] > [Videó] > [Nézzen 3D-videókat] > [Ki] lehetőséget).

## 2D videó/kép megtekintése 3D hatásúként.

Átkonvertálhat 2D videókat vagy képeket 3D hatásúvá.

#### Amire szüksége lesz:

- 3D-kompatibilis TV-készülék
- A lejátszó HDMI-csatlakozáson keresztül csatlakozik a TV-hez.
- TV-készülékkel kompatibilis 3D szemüveg
- 1 2D videók és képek lejátszása a lejátszóval.
- 2 Nyomia meg a  $\equiv$  gombot.
	- » Megjelenik az opciók menü.
- $3$  Válassza a [2D-ről 3D-re] > [Be] lehetőséget.
	- » 2D videó vagy kép átkonvertálása 3D hatásúvá.
- 4 A háromdimenziós hatások 3D szemüveggel élvezhetők.

## Hálózat beállítása

A szolgáltatás eléréséhez csatlakoztassa a lejátszót a számítógépes hálózatra és az internetre:

- Tallózás a számítógépen (DLNA): lejátszhatja a számítógépről továbbított fényképeket, zene- és videofájlokat.
- Tallózás a Smart TV-n: online szolgáltatásokhoz, mint például képeket, zenét és videókat árusító üzletekhez szerezhet hozzáférést.
- Szoftverfrissítés: a lejátszó szoftverének frissítése az interneten keresztül.
- BD-Live: hozzáférés az online extra funkciókhoz (a BD-Live funkcióval ellátott Blu-ray lemezek esetén érhető el).
- 1 Csatlakoztassa a lejátszót a számítógépes hálózatra és az internetre, vezetékes (Ethernet) vagy vezeték nélküli kapcsolaton keresztül.
	- Vezetékes kapcsolathoz csatlakoztassa a hálózati kábelt (nem tartozék) a lejátszó hátulján található LAN porthoz.

<span id="page-14-0"></span>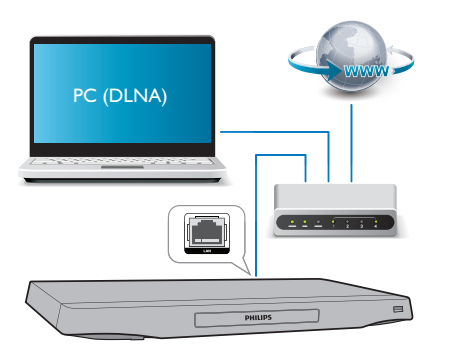

• A lejátszó beépített Wi-Fi-vel rendelkezik a vezeték nélküli kapcsolathoz.

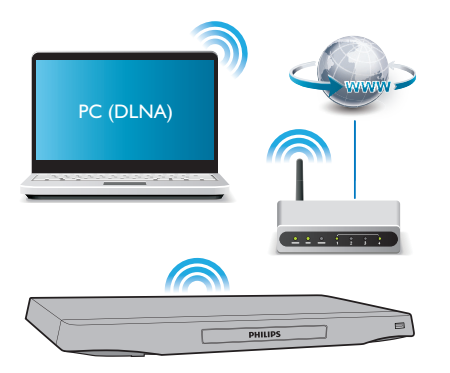

- 2 Végezze el a hálózat telepítését.
- 1) Nyomja meg  $a(z)$   $\bigoplus$  gombot.
- 2) Válassza ki a(z) [Beállítás] elemet, majd nyomja meg a(z) OK gombot.
- 3) Válassza ki a(z) [Hálózat] > [Hálózat telepítése] lehetőséget, majd nyomja meg a(z) OK gombot.
- 4) A telepítés befejezéséhez kövesse a tvképernyőn megjelenő utasításokat.

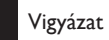

• A hálózatra történő csatlakozás előtt ismerkedjen meg a hálózati útválasztóval (router), a DLNA-kompatibilis médiakiszolgáló szoftverrel és a hálózatkezelési alapelvekkel. Ha szükséges, olvassa el a hálózati összetevőkhöz mellékelt dokumentációt. A Philips nem vállal felelősséget az elveszett, sérült vagy hibás adatokért.

## Okostelefonnal történő vezérlés

Használjon okostelefont a médiafájlok közötti böngészéshez, azok vezérléséhez és a lejátszón történő lejátszásához.

#### Amire szüksége lesz

- Egy iPhone (iOS 3.1.3 és újabb) vagy Android alapú (Android 2.1 vagy újabb) okostelefon.
- Töltse le okostelefonjára a Philips MyRemote alkalmazást.
	- iPhone esetén az alkalmazást itt találja: App Store
	- Android alapú készülék esetén az alkalmazást itt találja: Android Market

#### Mielőtt hozzáfogna

- Csatlakoztassa a lejátszót az otthoni hálózatra (lásd "Hálózat beállítása").
- Csatlakoztassa okostelefonját ugyanarra az otthoni hálózatra (a részletekhez tekintse meg az okostelefon használati kézikönyvét).
- Kapcsolja be a lejátszót

### Vezérelje lejátszóját

Használjon okostelefont a médiafájlok közötti böngészéshez, azok vezérléséhez és a lejátszón történő lejátszásához.

- **1** Helyezzen be egy adatlemezt vagy egy USB-tárolóeszközt a lejátszóba.
- 2 Okostelefonján érintse meg a főmenü MyRemote ikonját.
	- » A lejátszó neve megjelenik az okostelefonon.
- <span id="page-15-0"></span> $3$  Válassza ki a lejátszót az okostelefon képernyőjén.
	- » Az okostelefon virtuális távvezérlőként való használata engedélyezve van.
- $4$  Érintse meg a **Media** (Média) fület, maid válassza ki a lemez vagy USB forrást.
	- » Megjelennek az adatlemez vagy az USB-tárolóeszköz mappái.
- 5 Nyissa meg az egyik mappát, és válassza ki a lejátszani kívánt fájlt.
	- A távvezérlőhöz való hozzáféréshez térjen vissza az előző okostelefon képernyőhöz, és érintse meg a Remote (Távvezérlő) fület. Csak a megfelelő vezérlőgombok vannak engedélyezve.
- 6 A lejátszás vezérléséhez érintse meg a vezérlőgombokat az okostelefonon.
	- További vezérlőgombok eléréséhez húzza végig balra vagy jobbra az ujját a képernyőn.
	- Az alkalmazásból való kilépéshez nyomja meg az okostelefon főmenü gombját.

#### Multimédiás tartalom sugárzása (SimplyShare)

A Philips SimplyShare segítségével okostelefonjáról multimédiás tartalmakat (képeket, audio- és videofájlokat stb.) sugározhat, és azokat lejátszóján vagy az otthoni hálózathoz csatlakoztatott más DLNAkompatibilis készüléken lejátszhatja.

#### Mielőtt hozzáfogna

- Gondoskodjon egy DLNA-kompatibilis médiaszerver alkalmazás - pl. Windows Media Player 11 vagy újabb mobilkészülékére történő telepítéséről.
- Médiafájlok megosztásának engedélyezése. További részleteket a médiaszerver szoftver felhasználói kézikönyvében talál.
- 1 Indítsa el a médiaszerver alkalmazást a mobilkészüléken. Az iPhone-ok vagy Androidos készülékek esetében nyissa meg a MyRemote alkalmazást.
- 2 A mobilkészüléke menüjéből válassza a SimplyShare lehetőséget.
	- » Az alkalmazás automatikusan felismeri és a képernyőn megjeleníti a lejátszót és az otthoni hálózatra kötött egyéb készülékeket.
- $3$  A hálózaton válassza ki a megfelelő készüléket.
	- » Megjelennek a kiválasztott készülék mappái. A mappák neve a médiaszervertől függően változik.
	- Ha nem látja a mappákat, ellenőrizze, hogy engedélyezte-e a kiválasztott készüléken a médiamegosztást ahhoz, hogy a tartalom elérhető legyen a megosztáshoz.

4 Válassza ki a lejátszandó médiafájlt.<br>5 A mobilkészülékén található menül

- 5 A mobilkészülékén található menüből válassza ki ezt a lejátszót a médiafájl adatfolyamként (stream) történő lejátszásához TV-jén.
	- Bizonyos médiafájlokat kompatibilitási hiba miatt nem lehet megjeleníteni vagy lejátszani. A lejátszóhoz ellenőrizze a támogatott fájlformátumokat.
- 6 A lejátszás vezérléséhez használja a mobilkészülékét.

### Tanács

• Android telefonok esetén a SimplyShare alkalmazás először történő indításakor egy aktivációs kódra van szükség. Aktivációs kódról itt gondoskodhat: [Beállítás] > [Speciális] > [Verzióadatok].

## A számítógép böngészése DLNA-n keresztül

A lejátszóval lehetősége van videók, zenék és fényképek megtekintésére és adatfolyamként történő lejátszására is.

#### <span id="page-16-0"></span>Mielőtt hozzáfogna

- Telepítsen számítógépén egy DLNAkompatibilis médiaszerver (például Windows Media Player 11 vagy újabb) alkalmazást.
- Engedélyezze számítógépén a médiatartalmak és fájlok megosztását (tekintse meg a médiaszerver alkalmazás "Súgó" dokumentumát).
- 1 Csatlakoztassa a lejátszót és a számítógépet ugyanahhoz az otthoni hálózathoz (tekintse meg a "Hálózat beállítása" fejezetet).
	- A jobb videominőség érdekében, ahol lehet, használjon vezetékes hálózati csatlakozást.
- 2 Nyomia meg a  $\bigstar$  gombot. » A főmenü megjelenik a TV-képernyőn.
- $3$  Válassza a [Tallózás a számítógépen] opciót, majd nyomja meg az OK gombot. » Megjelenik a tartalomböngésző.
- 4 Válaszon ki egy fájlt, és a lejátszáshoz nyomja meg a OK gombot.
	- A lejátszás a távvezérlő segítségével vezérelhető.

## Böngészés Smart TV-n

Számos internetes alkalmazáshoz és különlegesen kialakított weboldalhoz férhet hozzá.

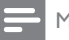

#### Megjegyzés

- A Koninklijke Philips Electronics N.V. nem vállal felelősséget a Smart TV szolgáltatói által kínált tartalomért.
- 1 Csatlakoztassa a lejátszót az internetre (lásd "Hálózat beállítása").
- 2 Nyomja meg a  $\bigstar$  gombot. » A főmenü megjelenik a TV-képernyőn.
- 3 Válassza a **[Smart TV]** opciót, majd nyomja meg az OK gombot.
- $4$  A képernyőn megjelenő üzenet jóváhagyásához kövesse a képernyőn megjelenő utasításokat.
	- » A tartózkodási helyén elérhető online szolgáltatások listája megjelenik.
- $5$  A távvezérlő használatával választhat az internetes alkalmazások között.

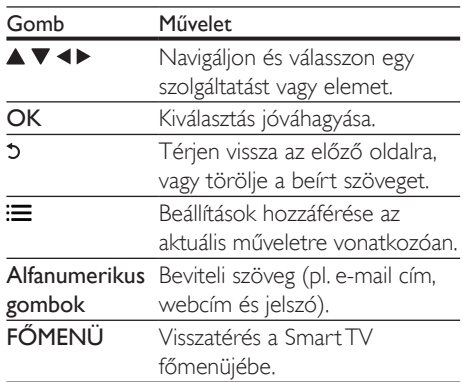

A jelszók és a sütik lejátszóról való eltávolításához tekintse meg : Change settings (Beállítások módosítása) > Network (installation, Smart TV...). (Hálózat (telepítés, Smart TV...)).

## Multimédiás tartalom sugárzása a Miracast által

A lejátszó lehetőséget nyújt TV-jén Miracast tanúsítvánnyal rendelkező eszközről származó audio- és videotartalmak streamlésére.

#### Mielőtt hozzáfogna

- Engedélyezze a Miracast technológiát a Miracast tanúsítvánnyal rendelkező forráseszközén, mint pl. okostelefon, táblagép (a részletek érdekében tekintse meg a kapcsolódó felhasználói útmutatót.)
- **1** Nyomia meg a  $\bigstar$  gombot.
- $2 \quad$  Válassza a [Beállítás] > [Hálózat] > [Miracast] > [Be] lehetőséget.
	- » A Miracast technológia engedélyezve van a lejátszón.
- <span id="page-17-0"></span>3 A Miracast forráseszközön indítson keresést erre a lejátszóra, majd ha megvan, válassza ki a lejátszót (további részletekért tekintse meg a forráseszköz használati útmutatóját).
	- Ha most először kerül párosításra ez a 2 eszköz, nyugtázó üzenet jelenik meg a TV-képernyőn. Fogadja el a párosítás folytatásához.
	- A párosítás megszakításához nyomja meg a távvezérlő gombját.
- 4 Várjon, amíg a forráseszközről származó médiatartalom meg nem jelenik TVkészülékén, majd a lejátszás megkezdéséhez válassza ki a kívánt médiatartalmat.
	- » Az audio- és videotartalmak ezen a lejátszón kerülnek streamlésre TV-jén.
	- Ha a csatlakozás sikertelen vagy a médiatartalmak nem jelennek meg automatikusan, válassza a [Beállítás] > [Hálózat] > [Miracast szerepe] > [Csoporttulajdonos] lehetőséget, majd ismételje meg a fenti lépéseket.

#### Megjegyzés

- A lejátszó képes 10 párosítani kívánt Miracast forráseszköz megjegyzésére.
- Egyidejűleg csupán egyetlen Miracast tanúsítvánnyal rendelkező eszköz csatlakoztatása lehetséges.
- A Miracast kapcsolat közben a Wi-Fi csatlakozás átmenetileg felfüggesztésre kerül.

## Internetes videók kölcsönzése

Kölcsönözzön videókat az internetes áruházakból a lejátszón keresztül.

#### Amire szüksége lesz:

- Nagysebességű internetkapcsolat a lejátszóhoz.
- HDMI-csatlakozás a lejátszó és a TV között.
- USB-tárolóeszköz legalább 8 GB memóriával.

#### Megjegyzés

- Üres USB-tárolóeszközt használjon. Az USBtárolóeszköz formázása törli a tárolóeszköz tartalmát.
- Ez a szolgáltatás országfüggő.
- 1 Csatlakoztassa a lejátszót az internetre (lásd "Hálózat beállítása").
- 2 Helyezzen egy üres USB-tárolóeszközt a lejátszó hátulján található USBcsatlakozóba.
- $3$  Nyomja meg a  $\bigtriangleup$  gombot.
- 4 Válassza a [Smart TV] opciót, majd nyomja meg az OK gombot.
	- » A tartózkodási helyén elérhető online szolgáltatások listája megjelenik.
- $5$  Válassza ki a videotékát, és a videó kölcsönzéséhez és megtekintéséhez kövesse a képernyőn megjelenő utasításokat.
	- » A videót a rendszer az USBtárolóeszközre tölti. Megtekintheti azonnal vagy a kölcsönzési idő alatt bármikor.
	- » Az USB-tárolóeszközre letöltött videót kizárólag ezen a lejátszón lehet megnézni.
- 6 A távirányító segítségével vezérelheti a videolejátszást.

### USB-billentyűzet vagy egér használata

A kényelmes internethasználat érdekében csatlakoztassa az USB-billentyűzetet és/vagy az egeret a szövegbevitel és az interneten való navigálás érdekében.

- 1 Csatlakoztasson egy USB-billentyűzetet vagy egeret a lejátszó hátulján található USB-csatlakozóhoz.
	- Több periférikus USB-eszköz csatlakoztatásakor, több USB-portos kialakítás érdekében csatlakoztasson a lejátszóhoz egy USB-hubot.
- <span id="page-18-0"></span>• Lehetősége van egy vezeték nélküli USB-billentyűzet vagy egér csatlakoztatására is (tekintse meg a vezeték nélküli eszköz felhasználói kézikönyvét).
- 2 A billentyűzet segítségével szöveget gépelhet be, az egérrel pedig navigálhat a weboldalakon.
	- A billentyűzet nyelvének megváltoztatásához nyomja le a gombot, majd válassza a következőt: [Beállítás] > [Felhasználói beáll.] > [Billentyűzetkiosztás].

#### Megjegyzés

• Ha USB hubot használ a lejátszóhoz, az optimális USB teljesítmény érdekében ügyeljen rá, hogy ne töltse túl az USB hubot USB eszközökkel.

### A Philips Easylink funkció használata

A lejátszó támogatja a Philips EasyLink szabványt, amely a HDMI CEC (Consumer Electronics Control) protokollt használja. Egyetlen távvezérlőről vezérelhet HDMI-kapcsolaton keresztül csatlakoztatott EasyLink-kompatibilis készülékeket. A Philips nem garantálja a HDMI CEC-készülékekkel való 100%-os kompatibilitást.

- 1 Csatlakoztassa a HDMI CEC-kompatibilis készülékeket HDMI-kapcsolaton keresztül, majd a televízióban és a csatlakoztatott eszközökön kapcsolja be a HDMI CEC műveleteket (részletekért lásd a TV, illetve az egyéb készülékek felhasználói kézikönyvét).
- Nyomja meg a <del>n</del> gombot.
- Válassza a [Beállítás]> [EasyLink] lehetőséget.
- 4 Válassza a **[Be]** értéket a következő lehetőségeknél: [EasyLink], [Egyérintéses lejátszás] és [Egyérintéses készenléti mód].
	- » Az EasyLink funkció be van kapcsolva.

#### Egyérintéses lejátszás

Ha a lemeztálcában videolemez van, nyomja meg a ▶ gombot a TV készenléti üzemmódból való visszakapcsolásához, majd játssza le a lemezt.

#### Egyérintéses készenléti mód

Amikor a csatlakoztatott eszközt (például televízió) a saját távvezérlőjével készenléti módba kapcsolja, akkor a lejátszó is automatikusan készenléti módra vált.

## <span id="page-19-0"></span>3 A beállítások módosítása

Ez a rész a lejátszó beállításainak módosításához nyújt segítséget.

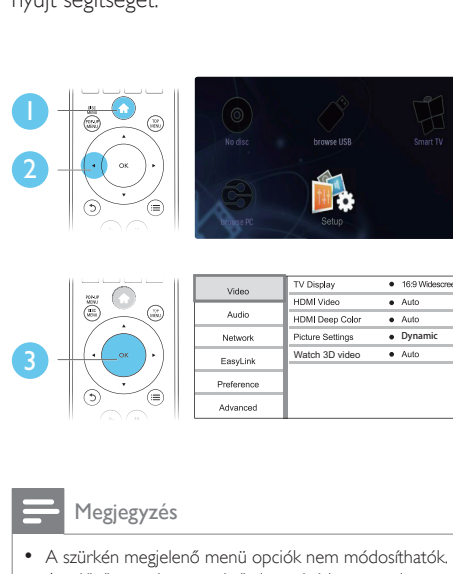

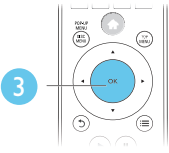

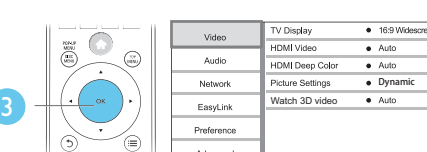

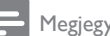

#### Megjegyzés

• A szürkén megjelenő menü opciók nem módosíthatók. • Az előző menühöz történő visszatéréshez nyomja meg a  $\bigcirc$  gombot. A menüből az  $\bigcirc$  gomb megnyomásával léphet ki.

## Kép

- **1** Nyomja meg a  $\bigwedge$  gombot.
- 2 A videobeállítási opciók eléréséhez válassza a(z) [Beállítás] > [Videó] lehetőséget.
- [TV-monitor]: A TV-képernyőnek megfelelő képmegjelenítési formátum kiválasztása.
- [HDMI-kép]: HDMI-videofelbontás kiválasztása.
- [HDMI Deep Color]: A színek árnyaltabbak és részletgazdagabbak, ha a videotartalom Deep Color módban készült, és a TV-készülék támogatja ezt a funkciót.
- [Képbeállítások]: A lehető legideálisabb (a CinemaPerfect HD-n alapuló) képbeállítás kiválasztása.
- [Felhasználó]: Testreszabott képbeállítás kiválasztása. A lehetőség csak akkor érhető el, amikor a *[Felhasználó]* opció kerül kiválasztásra a **[Képbeállítások]** elemei közül.
- [Nézzen 3D-videókat]: Blu-ray 3D lemez lejátszása esetén beállítás 3D vagy 2D formátumra. A lejátszónak HDMI-kábellel 3D TV-hez kell csatlakoznia.

#### Megjegyzés

- Ha módosítja a beállítást, győződjön meg róla, hogy a TV-készülék támogatja-e az új beállítást.
- HDMI-beállítások esetében a TV-készüléknek HDMIkábellel kell csatlakoznia.
- A kompozit csatlakozáshoz (a(z) VIDEO csatlakozón keresztül) a videokimenet bekapcsolásához válassza ki a 480i/576i vagy a 480p/576p videofelbontást a(z) [HDMI-kép] alatt.

## **Hang**

- 1 Nyomja meg a  $\bigstar$  gombot.<br>2 A hangbeállítási lebetősége
- 2 A hangbeállítási lehetőségek eléréséhez válassza ki a(z) **[Beállítás] > [Audió]** lehetőséget.
- **[Éiszakai mód]**: Halk vagy teljes dinamikatartományú hang kiválasztása. Éjszakai módban csökken az erős hangok hangereje, míg a lágy hangok (pl. beszéd) hangereje nő.
- [Neo 6]: 2 csatornás audio segítségével surround hanghatás bekapcsolása vagy kikapcsolása.
- [HDMI-hang]: HDMI audioformátum beállítása, ha a lejátszó HDMI-kábelen keresztül van csatlakoztatva.
- [Digitális hang]: Audioformátum kiválasztása a hangkimenthez, ha a lejátszó csatlakoztatása digitális ([Digitális hang] vagy KOAXIÁLIS ).OPTIKAI
- <span id="page-20-0"></span>• [PCM kicsinyítés]: A PCM audiokimenet mintavételezési frekvenciájának beállítása, ha a lejátszó csatlakoztatása digitális (**[PCM** kicsinyítés] vagy KOAXIÁLIS ).OPTIKAI
- [Csatornák]: Válassza ki a 7.1 csatornás hangot, vagy 2 csatornás / 5.1 csatornás hangot a többcsatornás csatlakoztatásnak megfelelően.
- [Hangsugárzó beállítása]: A hangerő és a távolság beállítása minden egyes hangszóró esetében a legjobb lehetséges surround hangzás érdekében.

#### Megjegyzés

- HDMI-beállítások esetében a TV-készüléknek HDMIkábellel kell csatlakoznia.
- Az éjszakai mód csak Dolby kódolású DVD és Blu-ray lemezek esetén használható.

## Hálózat (telepítés, Smart TV...)

- 1 Nyomja meg a  $\bigstar$  gombot.<br>2 A hálózatbeállítási opciók e
- 2 A hálózatbeállítási opciók eléréséhez válassza a(z) **[Beállítás] > [Hálózat]** lehetőséget.
- [Hálózat telepítése]: Vezetékes vagy vezeték nélküli telepítés indítása a hálózat működtetéséhez.
- [Hálózati beállítások megtekintése]: A hálózat aktuális állapotának kijelzése.
- [Vezeték nélküli beállítások megtekintése]: A Wi-Fi aktuális állapotának kijelzése.
- [Smart TV memória törlése]: Előzmények törlése a Smart TV böngészőjéből (mint például sütik).
- [Nevezze el termékét:]: A lejátszó átnevezése az otthoni hálózatban történő azonosításhoz.
- **[Miracast]**: A Miracast be- és kikapcsolása.
- [Miracast böngésző]: Miracast eszközök keresése.
- [Miracast szerepe]: A játékos csoporttulajdonossá tétele vagy egy eszköz automatikus kijelölése csoporttulajdonossá.
- [Automatikus]: A csoporttulajdonos szerepe automatikusan meghatározásra kerül a forráseszköz és a játékos között, ha létrejön a kapcsolat.
- [Csoporttulajdonos]: A játékos csoporttulajdonossá tétele és felhatalmazása arra, hogy kiválassza a forráseszközzel való kapcsolat létrehozásához szükséges csatornát.

## Felhasználói beállítások (nyelv, szülői felügyelet...)

- **1** Nyomja meg a  $\bigwedge$  gombot.
- 2 A felhasználói beállítási opciók eléréséhez válassza a(z) [Beállítás] > [Felhasználói beáll.] lehetőséget.
- [A menü nyelve]: A képernyőn való megjelenítés nyelvének kiválasztása.
- [Billentyűzetkiosztás]: A csatlakoztatott billentyűzet nyelvének kiválasztása.
- [Audio]: A videohang nyelvének kiválasztása.
- [Felirat]: A videofelirat nyelvének kiválasztása.
- [Lemez menü]: A videomenü nyelvének kiválasztása.
- [Szülői felügyelet]: Korlátozza a hozzáférést a korhatár-besorolással rendelkező lemezekhez. A korhatár opciók eléréséhez írja be a "0000" kódot. A lemezek korhatárbesorolásra való tekintet nélkül történő lejátszásához válassza a "8"-as szintet.
- [Képernyőkímélő]: Képernyőkímélő mód be- és kikapcsolása. Ha engedélyezi ezt az opciót, 10 perc üresjárat után a képernyő inaktív üzemmódra vált (például szüneteltetett vagy leállított üzemmódban).
- [Automatikus felirat elcsúsztatás]: Felirat áthelyezésének engedélyezése vagy letiltása. Engedélyezés esetén a felirat helyzete automatikusan módosul, hogy igazodjon a TV-képernyőhöz (ez a funkció kizárólag bizonyos Philips TV-készülékek esetében működik).
- <span id="page-21-0"></span>• [Jelszó módosítása]: A jelszó beállítása vagy módosítása a tiltott lemezek lejátszásához. Ha nem rendelkezik jelszóval, vagy elfelejtette jelszavát, írja be a "0000" kódot.
- [Kijelzőpanel]: A lejátszón lévő kijelzőpanel fényerőszintjének módosítása.
- [Automatikus készenlét]: Automatikus készenléti mód engedélyezése vagy letiltása. Ha engedélyezi ezt a funkciót, 18 perc üresjárat után a lejátszó készenléti üzemmódra vált (például szüneteltetett vagy leállított üzemmódban).
- [Gyorsindítás]: A lejátszó készenléti állapotból való gyorsabb indításának engedélyezése vagy letiltása. Ha a gyorsindítás ki van kapcsolva, akkor a készülék kevesebbet fogyaszt készenléti módban.
- [VCD PBC]: A VCD és SVCD lemezek tartalommenüjének megjelenítése vagy kihagyása.

#### Megjegyzés

- Ha a kívánt nyelv nem elérhető a lemez hangjának vagy feliratának megadott nyelvei között, válassza ki a(z) [Egyéb] lehetőséget a menüopciók közül, és írja be a felhasználói kézikönyv hátoldalán található 4 jegyű nyelvi kódot.
- Ha a lemezen nincs meg az Ön által kiválasztott nyelv, a lejátszó a lemez alapértelmezett nyelvét fogja használni.

## Speciális beállítások (memória törlése...)

- **1** Nyomia meg a  $\bigoplus$  gombot.
- 2 A speciális beállítási opciók eléréséhez válassza a(z) [Beállítás] > [Speciális] lehetőséget.
- [BD-Live biztonság]: A BD-Live tartalomhoz való hozzáférés letiltása vagy engedélyezése (kizárólag a kereskedelmi forgalomban nem kapható, a felhasználó által készített BD-Live lemezekhez).
- [Lekeverési mód]: 2 csatornás sztereó audiokimenet vezérlése.
- [Szoftverfrissítés]: A frissítőszoftver kiválasztása a hálózatról, illetve az USBtárolóeszközről.
- [Memória törlése]: A korábbi BD-Live letöltés törlése az USB-tárolóeszközről. A "BUDA" mappa automatikusan létrejön a BD-Live letöltések tárolásához.
- [DivX® VOD kód]: A DivX® regisztrációs kód vagy a regisztráció törlésének kódja a lejátszóhoz.
- [Netflix ESN]: A lejátszó elektronikus sorozatszámának (ESN) megtekintése.
- **[Deactivation]**: A Netflix vagy Vudu aktiválásának törlése a lejátszón.
- [Verzióadatok]: A lejátszó szoftververziójának megjelenítése.
- [Alapértelmezett beállítások]: A lejátszó gyári alapbeállításra történő visszaállítása, kivéve a jelszót és a szülői szintszabályozást.

#### Megjegyzés

- A kereskedelmi forgalomban lévő Blu-ray lemezek internet-hozzáférése nem korlátozható.
- DivX videók megvásárlása és a lejátszóval történő lejátszása előtt regisztrálja a lejátszót a www.divx.com weboldalon a DivX VOD kóddal.

## <span id="page-22-0"></span>4 A szoftver frissítése

#### A lejátszó szoftverének frissítése előtt ellenőrizze az aktuális verziót:

Nyomja meg a <del>n</del> gombot, majd válassza a következő elemeket: [Beállítás] > [Speciális] > [Verzióadatok]. Ezután nyomja meg az OK gombot.

### Szoftverfrissítés az interneten keresztül

- 1 Csatlakoztassa a lejátszót az internethez (lásd a "Hálózat beállítása" című részt).
- 2 Nyomja meg a  $\bigtriangleup$  gombot, majd válassza a [Beállítás] lehetőséget.
- $3$  Válassza ki a(z) [Speciális] > [Szoftverfrissítés]> [Hálózat] lehetőséget.
	- » Ha a készülék frissítést észlel, a rendszer figyelmezteti a frissítés elindítására vagy leállítására.
- 4 A szoftver frissítéséhez kövesse a TV-készülék képernyőjén megjelenő útmutatásokat.
	- » Ha befejeződött a frissítés, a lejátszó ki-, majd automatikusan visszakapcsol.

### Szoftver frissítése USB-n keresztül

- 1 Keresse meg a legfrissebb szoftververziót a www.philips.com/support weboldalon.
	- Keresse meg a kívánt modellt, majd kattintson a "Szoftver és meghajtók" lehetőségre.
- 2 Töltse le a szoftvert az USB-tárolóeszközre.
	- a A letöltött szoftvert csomagolja ki, és győződjön meg arról, hogy a kicsomagolt mappa neve "UPG".
	- b Helyezze az "UPG" mappát a gyökérkönyvtárba.
- 3 Csatlakoztassa az USB-tárolóeszközt a lejátszó «< (USB) csatlakozójához.
- **4** Nyomja meg a  $\bigstar$  gombot, majd válassza a [Beállítás] lehetőséget.
- 5 Válassza ki a(z) [Speciális] > [Szoftverfrissítés]> [USB] lehetőséget.
	- » Ha a készülék frissítést észlel, a rendszer figyelmezteti a frissítés elindítására vagy leállítására.
- 6 A szoftver frissítéséhez kövesse a TV-készülék képernyőjén megjelenő útmutatásokat.
	- » Ha befejeződött a frissítés, a lejátszó ki-, majd automatikusan visszakapcsol.

### Vigyázat

• Ne kapcsolja ki a készüléket, és ne távolítsa el az USBtárolóeszközt, amíg a szoftverfrissítés folyamatban van, mert ez a lejátszó meghibásodását okozhatja.

## <span id="page-23-0"></span>5 Termékjellemzők

#### Megjegyzés

• A műszaki adatok előzetes figyelmeztetés nélkül változhatnak.

#### Régiókód

A lejátszó a következő régiókódokkal ellátott lemezeket képes lejátszani.

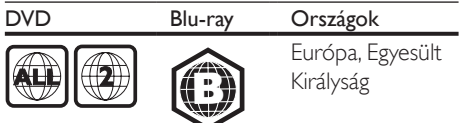

#### Lejátszható média

- BD-Video, BD 3D
- DVD-Video, DVD+R/+RW, DVD-R/-RW, DVD+R/-R DL (kétrétegű)
- VCD/SVCD
- Audió CD, CD-R/CD-RW, MP3 média, WMA média, JPEG-fájlok
- DivX (Ultra)/DivX Plus HD média, MKV média
- USB-tárolóeszköz

#### Fájltároló

- Videó: .avi, .divx, .mp4/m4v, .mkv, .asf/wmv, .mpg/mpeg, .m2ts
- Audió: .aac/m4a, .mp3, .wma, .mka
- Kép: .jpg, .gif, .png

#### Videó

- Jelrendszer: PAL / NTSC
- Kompozit videokimenet: 1 Vp-p (75 ohm)
- HDMI-kimenet: 480i/576i, 480p/576p, 720p, 1080i, 1080p, 1080p/24 Hz, 4KX2K

#### Hang

- 2 csatornás analóg kimenet
	- Első audió  $B + |$  : 2 Vrms (> 1 kohm)
- 7.1 csatornás analóg kimenet
	- Első audió  $B + |$  : 2 Vrms (> 1 kohm)
	- Surround audió  $B + |$ : 2 Vrms (> 1 kohm)
- Középső audió B + J : 2 Vrms (> 1 kohm)
- Mélynyomó: 1,15 Vrms (> 1 kohm)
- Hátsó audió  $B + 2$  Vrms ( $> 1$  kohm)
- Digitális kimenet: 0,5 Vp-p (75 ohm)
	- Optikai, koaxális
- HDMI-kimenet
- Mintavételezési frekvencia:
	- MP3: 32 kHz, 44,1 kHz, 48 kHz
	- WMA: 44,1 kHz, 48 kHz
- Konstans bitsebesség:
	- MP3: 112 kb/s 320 kb/s
	- WMA: 48 kb/s 192 kb/s

#### USB-vel

- Kompatibilitás: nagy sebességű USB (2.0)
- Osztálytámogatás: USB Mass Storage Class
- Fájlrendszer: FAT16, FAT32
- USB-port:  $5V = 500$  mA (minden kimenethez)
- Támogató HDD (hordozható merevlemez-meghajtó): külső áramforrásra lehet szükség.

#### Főegység

- Tápellátási besorolás: AC 220-240 V~, 50–60 Hz
- Energiafogyasztás: 20 W
- Energiafogyasztás készenléti módban (a gyorsindítás ki van kapcsolva): < 0,15 W
- Méretek (sz x ma x mé):  $435 \times 42 \times 230$  (mm)
- Nettó tömeg: 1,51 kg

#### Mellékelt tartozékok

- Távvezérlő és elemek
- Hálózati kábel
- Felhasználói kézikönyv
- CD-ROM többnyelvű felhasználói kézikönyv a készülékben (csak Európában, kivéve az Egyesült Királyság és Írország területén)

#### Lézeres besorolás

- Lézertípus (dióda): AlGaInN (BD), AlGaInP (DVD/CD)
- Hullámhossz: 405+7 nm/-7 nm (BD), 660+10 nm/-10 nm (DVD), 785+10/-10 nm (CD)

• Kimeneti teljesítmény: 1 mW (BD), 0,26 mW (DVD), 0,3 mW (CD)

#### Üzemi hőmérséklet és páratartalom

• 0°C-tól 45°C-ig, 5%-tól 90%-ig Páratartalom bármilyen éghajlat esetén.

#### Tárolási hőmérséklet és páratartalom

• -40 °C-tól 70 °C-ig, 5%-tól 95%-ig

#### Készenléti információk

- Ha a készüléket 18 percen keresztül nem használják, az automatikusan készenléti vagy hálózati készenléti üzemmódba kapcsol.
- Az energiafogyasztás készenléti vagy hálózati készenléti üzemmódban kevesebb mint 0,5 W.

## <span id="page-25-0"></span>6 Hibakeresés

#### Megjegyzés

- A termék azonosítóját és a tápellátás adatait a termék hátoldalán található típusazonosító táblán találja.
- Mielőtt végrehajtja vagy megváltoztatja a csatlakoztatásokat, ellenőrizze, hogy minden készülék vezetékét kihúzta-e a fali aljzatból.

#### Figyelem

• Áramütésveszély! A lejátszó borítását megbontani tilos.

Ne próbálja önállóan javítani a lejátszót, mert ezzel a garancia érvényét veszíti.

Ha a lejátszó használata közben problémái adódnának, nézze át az alábbi pontokat, mielőtt szakemberhez fordulna. Ha probléma továbbra is fennáll, regisztrálja a lejátszót, és vegye igénybe a www.philips.com/support weboldalon rendelkezésre álló támogatást.

Ha a Philips ügyfélszolgálatához fordul, szükség lesz a lejátszó típus- és sorozatszámára egyaránt. A típusszám és a sorozatszám a készülék hátulsó részén található. Írja ide a számokat: Típusszám: \_\_\_\_\_\_\_\_\_\_\_\_\_\_\_\_\_\_\_\_\_\_\_\_\_\_\_\_\_ Gyári szám: \_\_\_\_\_\_\_\_\_\_\_\_\_\_\_\_\_\_\_\_\_\_\_\_\_\_\_\_

### Főegység

#### A lejátszó gombjai nem működnek.

• Húzza ki a készülék tápkábelét a hálózati aljzatból, majd csatlakoztassa ismét.

### Kép

#### Nincs kép

- Győződjön meg róla, hogy a TV-készülék a lejátszónak megfelelő jelforráshoz kapcsolódik.
- A TV-készülék kompozit csatlakoztatásánál (a(z) VIDEO csatlakozáson keresztül) a videokimenet engedélyezése érdekében (nyomja meg a(z)  $\bigoplus$  gombot és válassza ki a(z) [Beállítás] > [Videó] > [HDMI-kép]

lehetőséget) válassza ki a 480i/576i vagy 480p/576p videofelbontást.

#### HDMI-csatlakozásnál nem látható kép.

- Győződjön meg a HDMI-kábel épségéről. Ha sérült, cserélje le egy új HDMI-kábelre.
- Nyomia meg a távvezérlőn a  $\uparrow$  gombot, majd a számgombok segítségével írja be a "731" értéket a képmegjelenítés visszaállításához. Vagy várjon 10 másodpercig az automatikus helyreállításra.
- Ha a készülék jogosulatlan kijelzőhöz csatlakozik HDMI-kábellel, akkor előfordulhat, hogy nem jelenik meg kimenő audio- és videojel.

#### A lemez nem nagyfelbontású videotartalmat játszik le.

- Győződjön meg róla, hogy a lemez videotartalma nagyfelbontású.
- Győződjön meg róla, hogy a tvkészülék támogatja a nagyfelbontású videotartalmakat.

#### Hang

#### ATV-készülékből nem jön hang.

- Győződjön meg róla, hogy az audiokábelek csatlakoznak a TV-készülék audiobemenetéhez.
- Győződjön meg róla, hogy a TV-készülék a lejátszónak megfelelő jelforráshoz kapcsolódik.

#### A külső audioeszköz (házimozi vagy erősítő) hangszóróiból nem jön hang.

- Győződjön meg róla, hogy az audiokábelek csatlakoznak az audioeszköz audiobemenetéhez.
- Kapcsolja a külső audioeszközt a megfelelő audiobemeneti jelforrásra.

#### Nincs a hangrendszer hangszóróiból érkező jele a 7.1 (vagy 5.1) audiocsatornának.

• A többcsatornás csatlakoztatásnak megfelelően válassza a megfelelő hangkimenetet: nyomja le a következőt: , majd válassza a következőt: [Beállítás] > [Audió] > [Channels] (csatornák).

- Ellenőrizze, hogy a lemez tartalmaz 7.1 (vagy 5.1) csatornás hangot.
- Ellenőrizze, hogy az audioeszköz támogatja a 7.1 (vagy 5.1) csatornás hangot.
- Győződjön meg arról, hogy a lemez és a csatlakoztatott audioeszköz (erősítő/vevőkészülék) támogatja-e az audioformátumot.
- A DTS többcsatornás audiojellel rendelkező videók USB vagy DLNA forrásból történő lejátszásához a többcsatornás csatlakozásból csak 2 audiocsatorna hallható.

#### HDMI-csatlakozásnál nem hallható hang.

• Előfordulhat, hogy nem hallható hang a HDMI-kimenetről, ha a csatlakoztatott készülék nem HDCP-kompatibilis vagy csak DVI-kompatibilis.

#### A Kép a képben funkcióhoz nincsen másodlagos audiokimenet.

• A Kép a képben funkcióhoz az interaktív hangot, mint például a másodlagos hangot a rendszer elnémítja, ha a **[Bitfolyam]** lehetőséget választja a [HDMI-hang] vagy a [Digitális hang] menüben. A(z) [Bitfolyam] kiválasztásának visszavonása.

#### **Miracast**

#### Az online videó Miracast általi lejátszása és streamelése nem lehetséges.

- Ellenőrizze, hogy a Miracast technológia engedélyezve van a Miracast forráseszközön (tekintse meg a forráseszköz felhasználói útmutatóját).
- Ellenőrizze, hogy a Miracast engedélyezve van a lejátszón (tekintse meg a A Bluray lemez- / DVD-lejátszó használata" > "Multimédiás tartalmak streamelése a Miracast-on keresztül").
- Ellenőrizze, hogy a Miracast forráseszköz támogatja az internetes videók lejátszását a külső lejátszóra való Miracast streaminget (tekintse meg a forráseszköz felhasználói útmutatóját).

#### Lejátszás

#### Nem játszható le a lemez.

- Tisztítsa meg a korongot.
- Ügyeljen a lemez helyes behelyezésére.
- Ellenőrizze, hogy a lejátszó támogatja-e a lemezt. Tekintse meg a "Műszaki adatok" fejezetet.
- Győződjön meg róla, hogy a készülék támogatja-e a DVD vagy BD régiókódját.
- DVD±RW és DVD±R lemezek esetén győződjön meg arról, hogy a lemez le van zárva.

#### DivX videofájl lejátszására nem alkalmas.

- Ellenőrizze, hogy a DivX videofájl teljes-e.
- Ellenőrizze, hogy a videofájl neve megfelelő-e.
- DivX DRM védelemmel ellátott fájlok USB-tárolóeszközről vagy hálózatról való lejátszásához csatlakoztassa a lejátszót TVkészülékhez HDMI-kapcsolaton keresztül.

#### A DivX feliratozás nem jelenik meg megfelelően.

- A feliratfájl nevének pontosan meg kell egyeznie a DivX videofájl nevével.
- Ellenőrizze, hogy a feliratfájl kiterjesztését a lejátszó támogatja-e (.srt, .sub, .txt, .ssa vagy .smi).

#### A csatlakoztatott USB-tárolóeszköz tartalma nem olvasható.

- Győződjön meg róla, hogy az USBtárolóeszköz formátuma kompatibilis a lejátszóval.
- Győződjön meg arról, hogy az USBtárolóeszköz fájlrendszerét a készülék támogatja.
- Az USB HDD (hordozható merevlemezmeghajtó) használatakor külső áramforrás szükséges lehet.

#### Az "x" jel vagy a "No entry" (Nincs bevitel) felirat jelenik meg a TV-képernyőn.

• A műveletet nem lehet végrehajtani.

#### Az EasyLink funkció nem működik.

• Győződjön meg róla, hogy a lejátszó csatlakozik a Philips márkájú EasyLink televízióhoz, valamint hogy az EasyLink opció be van kapcsolva (lásd: "A Blu-ray lemez- / DVD-lejátszó használata" > "A Philips EasyLink használata").

#### Nem tudom bekapcsolni a BD-Live funkciót.

- Ellenőrizze a lejátszó hálózati csatlakoztatását (lásd: "A Blu-ray lemez- / DVD-lejátszó használata" > "Hálózat beállítása").
- Ellenőrizze a hálózati beállítást (lásd: "A Blu-ray lemez- / DVD-lejátszó használata" > .Hálózat beállítása").
- Ellenőrizze, hogy a Blu-ray lemez támogatja a BD-Live tartalmakat.
- Töröljön memória-tárhelyet (lásd: "Beállítások módosítása" > "Speciális beállítások (BD-Live biztonság, memória törlése...)").

#### Az online videotékából történő videoletöltés sikertelen.

- Ellenőrizze a lejátszó hálózati csatlakoztatását (lásd: ..A Blu-ray lemez-/ DVD-lejátszó használata" > "Hálózat beállítása").
- Ellenőrizze, hogy a lejátszó HDMI-kábellel van-e a TV-készülékhez csatlakoztatva.
- Ellenőrizze, hogy kifizette-e azt a videót és a bérleti idő még nem járt-e le.

#### Hálózat

#### A vezeték nélküli hálózat nem található vagy zavarják.

- Ellenőrizze, megfelelően csatlakoztatta-e a hálózatot (lásd: "A Blu-ray lemez- / DVDlejátszó használata" > "Hálózat beállítása").
- Ellenőrizze a hálózati beállítást (lásd: "A Blu-ray lemez- / DVD-lejátszó használata" > "Hálózat beállítása").
- Ellenőrizze, hogy a vezeték nélküli hálózatot nem zavarják-e a környezetében lévő mikrohullámú sütő, vezeték nélküli telefonok vagy más Wi-Fi eszközök.

• Ha a vezeték nélküli hálózat nem működik megfelelően, próbálja meg a vezetékes hálózat beállítását (lásd: "A Blu-ray lemez-/ DVD-lejátszó használata" > "Hálózat beállítása").

#### Nem működik a Smart TV.

- Ellenőrizze, hogy megfelelően csatlakoztatta-e a hálózatot (lásd: "A Bluray lemez- / DVD-lejátszó használata" > "Hálózat beállítása").
- Ellenőrizze a hálózati beállítást (lásd: "A Blu-ray lemez- / DVD-lejátszó használata" > ..Hálózat beállítása").
- Ellenőrizze az útválasztó csatlakozását (tanulmányozza a router felhasználói kézikönyvét).

#### A számítógépen való tallózás és a Smart TV működése lassú.

- Olvassa el a vezeték nélküli útválasztó kézikönyvét a belső térben való hatótávolságot, az átviteli sebességet és a jelminőséggel kapcsolatos egyéb tényezőket illetően.
- Az útválasztóhoz nagysebességű internetkapcsolat szükséges.

### 3D videók

#### Nem láthatók a 3D effektusok

- Ellenőrizze, hogy a 3D-kimenet be van-e kapcsolva (lásd "A Blu-ray lemez/DVD lejátszó használata" > "Blu-ray 3D videó lejátszása").
- Ellenőrizze, hogy a lejátszott lemez címe Blu-ray 3D-kompatibilis-e.
- Ellenőrizze, hogy a TV-készülék 3D- és HDMI-kompatibilis-e, valamint a TVkészülék 3D módba van-e kapcsolva (tanulmányozza a TV-készülék felhasználói kézikönyvét).
- Ellenőrizze, hogy a 3D szemüveg aktiválva van-e (tanulmányozza a TV-készülék felhasználói kézikönyvét).

## <span id="page-28-0"></span>7 Fontos biztonsági figyelmeztetések

A Blu-ray/DVD lemezjátszó használata előtt figyelmesen olvassa el az összes utasítást. A garancia nem terjed ki azokra a hibákra, amelyek az utasítások figyelmen kívül hagyása miatt keletkeztek.

## Biztonság

#### Áramütés veszélye vagy tűzveszély!

- Óvja a készüléket és tartozékait csapadéktól vagy egyéb folyadéktól. Soha ne helyezzen a készülék közelébe folyadékot tartalmazó edényt, például vázát. Ha a készülékre vagy a készülékbe folyadék kerülne, azonnal húzza ki az elektromos hálózati csatlakozót. Használat előtt vizsgáltassa meg a készüléket a Philips vevőszolgálattal.
- Ne tegye ki a készüléket és tartozékait nyílt láng vagy hőforrás hatásának, például közvetlen napfénynek.
- Soha ne helyezzen tárgyakat a készülék szellőzőibe vagy egyéb nyílásaiba.
- Ha a hálózati csatlakozódugó vagy készülékcsatlakozó használatos megszakítóeszközként, akkor mindig működőképesnek kell lennie.
- Az elemeket és elemcsomagokat óvja a magas hőmérséklettől, ezért ne tegye ki például közvetlen napfény hatásának, ne helyezze tűz közelébe stb.
- Villámlással járó vihar előtt húzza ki a készülék tápkábelét.
- A hálózati kábel eltávolításakor soha ne a kábelt, hanem a csatlakozódugót fogja.

#### Rövidzárlat veszélye vagy tűzveszély!

• Mielőtt csatlakoztatná a készüléket a hálózati aljzathoz, győződjön meg róla, hogy a hálózati feszültség megfelel a

készülék hátulján feltüntetett értéknek. Eltérő feszültségérték esetén soha ne csatlakoztassa a készüléket a hálózati alizathoz.

#### Sérülésveszély vagy a készülék károsodásának veszélye!

- A készülék nyitott állapotban látható és nem látható lézersugarat bocsát ki. Kerülje a lézersugárnak való kitettséget.
- Ne érintse meg a lemeztálcában található optikai lemezérzékelőt.
- Soha ne helyezze a készüléket vagy bármilyen más tárgyat a hálózati kábelekre vagy más elektromos berendezésre.
- Ha a készüléket 5 °C alatti hőmérsékleten szállítja, akkor a kicsomagolás után várjon, amíg a készülék hőmérséklete eléri a környezet hőmérsékletét, és csak ezután dugja be a tápkábelt a hálózati aljzatba.

#### Túlmelegedés veszélye!

• Ne helyezze a készüléket túl szűk helyre. A megfelelő szellőzés érdekében mindig hagyjon legalább 10 cm szabad helyet a készülék körül. Ellenőrizze, hogy függöny vagy egyéb tárgy nem takarja-e el a készülék szellőzőnyílásait.

#### Szennyeződésveszély!

- Ne keverje az elemeket (régi és új, vagy szén és alkáli stb.).
- Távolítsa el az elemeket, ha lemerültek, vagy ha hosszabb ideig nem fogja használni a távvezérlőt.
- Az elemek vegyi anyagokat tartalmaznak, így azokat használat után megfelelően kell kezelni.

#### Az elemek lenyelésének veszélye!

- A készülék vagy annak távirányítója gombelemet tartalmazhat, amely könnyen lenyelhető.
- Minden esetben tartsa az elemet gyermekektől távol!

#### II. technikai osztályú berendezés szimbólum:

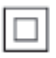

 $\frac{1}{2}$ A szimbólum jelzi, hogy a termék kettős szigetelési rendszerrel rendelkezik.

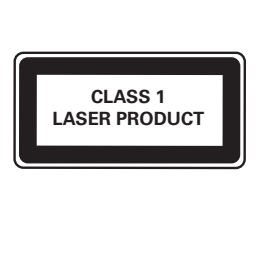

## 3D egészségügyi figyelmeztetés

- Ha családjában előfordult epilepszia vagy fényhatás által kiváltott roham, forduljon orvoshoz, mielőtt villogó fényforrást, gyors egymásutánban érkező képsorozatot vagy 3D-műsort tekintene meg.
- A rossz közérzet például szédülés, fejfájás vagy tájékozódási zavarok - elkerülése érdekében a 3D hosszabb ideig tartó nézése nem javasolt. Ha bármilyen kellemetlenséget érez, ne nézzen tovább 3D-t és a tünetek megszűnéséig azonnal függesszen fel minden lehetségesen veszélyes tevékenységet (például autóvezetés). Ha a tünetek továbbra is fennállnak, a 3D-műsor nézésének folytatása előtt kérje ki orvos tanácsát.
- A szülők ellenőrizzék, hogy gyermekeik nem tapasztalnak-e a fentiekben leírt kellemetlen tüneteket 3D-nézés közben. 3D-műsor nézése 6 éven aluli gyermekek számára nem javasolt, mivel még nem fejlődött ki a látórendszerük.

## Óvja a terméket!

- A lemeztálcára ne helyezzen más tárgyakat, csak lemezeket.
- Ne helyezzen meghajlott vagy törött lemezeket a lemeztálcára.
- Ha huzamosabb ideig nem használja a terméket, távolítsa el a lemezeket a lemeztálcáról.
- A készülék tisztításához kizárólag mikroszálas textíliát használjon.

### Óvja a környezetet!

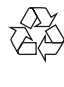

Ez a termék kiváló minőségű anyagok és alkatrészek felhasználásával készült, amelyek újrahasznosíthatók és újra felhasználhatók.

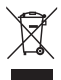

A termékhez kapcsolódó áthúzott kerekes kuka szimbólum azt jelenti, hogy a termékre vonatkozik a 2002/96/EK európai irányelv. Tájékozódjon az elektromos és elektronikus termékek szelektív hulladékként történő gyűjtésének helyi feltételeiről. Cselekedjen a helyi szabályozásoknak megfelelően, és a kiselejtezett készülékeket gyűjtse elkülönítve a lakossági hulladéktól. A feleslegessé vált készülék helyes kiselejtezésével segít megelőzni a környezet és az emberi egészség károsodását.

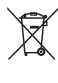

A termék akkumulátorai megfelelnek a 2006/66/EK európai irányelv követelményeinek, ezért ne kezelje ezeket háztartási hulladékként. Tájékozódjon az akkumulátorok szelektív hulladékkezelésére vonatkozó helyi szabályozásokról, mivel a feleslegessé vált

akkumulátorok helyes kiselejtezésével segít megelőzni a környezet és az emberi egészség károsodását.

## CE0560

Ez a termék megfelel az Európai Közösség rádióinterferenciára vonatkozó követelményeinek.

A Philips Consumer Lifestyle kijelenti, hogy ez a termék megfelel az 1999/5/EK irányelv lényeges előírásainak és kiegészítéseinek. Az EC Megfelelőségi nyilatkozat másolata megtekinthető a felhasználói

kézikönyv PDF formátumú verziójában a www.philips.com/support weboldalon.

## Copyright

#### Be responsible **Respect copyrights**

A termék olyan szerzői jogi védelmi technológiát alkalmaz, amely a Rovi Corporation által az Egyesült Államokban érvényes szabadalmak és egyéb szellemi tulajdonjogok védelme alatt áll. A termék másolása és szétszerelése tilos.

#### Nyílt forráskódú szoftver

A Philips Electronics Singapore ezennel felajánlja, hogy kérésre biztosítja a termék által használt, szerzői jogvédelem alatt álló nyílt forráskódú szoftvercsomagokhoz tartozó teljes forráskód másolatát, amennyiben a termékhez ezt a megfelelő licencek előírják. Az ajánlat a készülék vásárlásától számított három éven belül érvényes mindazok számára, akik ezt az információt megkapták. A forráskód megszerzéséhez, kérjük, küldjön angol nyelvű levelet a terméktípus megjelölésével a következő e-mail címre: open.source@philips.com. Ha nem szeretne e-mailt használni, illetve ha 2 héten belül nem

kap kézbesítési értesítést az erre a címre küldött levélről, írjon angol nyelven a következő címre: ..Open Source Team, Philips Intellectual Property & Standards, P.O. Box 220, 5600 AE Eindhoven, Hollandia". Ha levelére kellő idő belül nem érkezik visszaigazolás, kérjük, írjon a fenti e-mail címre. A termékben használt nyílt forráskódú szoftverekhez tartozó licencek szövege és a köszönetnyilvánítások külön dokumentumban szerepelnek.

Ez a termék a Verance Corporation licence alapján szabadalmaztatott technológiát tartalmaz, amely a 7,369,677 egyesült államokbeli szabadalom és más, egyesült államokbeli és világszerte elismert szabadalmak, továbbá az ezen technológia egyes aspektusait érintő szerző jogok és üzleti titkok védelme alatt áll. A Cinavia a Verance Corporation védjegye. Copyright 2004-2010 Verance Corporation. Verance. Minden jog fenntartva. A másolás vagy szétszerelés tilos.

#### Cinavia

A termék a Cinavia technológiát használva korlátozza az egyes, kereskedelmi forgalom számára készült filmek, videók és azok hanganyagának jogosulatlan sokszorosítását. Egy jogosulatlan másolat tiltott felhasználását érzékelve egy üzenet jelenik meg, a lejátszás vagy másolás folyamata pedig megszakad. A Cinavia technológiával kapcsolatos további információk a Cinavia online ügyféltájékoztató központjában olvashatók, a http://www.cinavia.com honlapon. Ha postai úton szeretne további információkat kapni a Cinavia technológiáról, küldjön egy, a levelezési címét tartalmazó levelezőlapot a következő címre: Cinavia Consumer Information Center, P.O. Box 86851, San Diego, CA, 92138, USA.

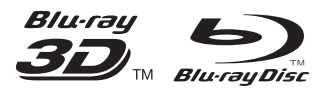

'Blu-ray ™', 'Blu-ray Disc ™', 'Blu-ray Disc ™' logo, 'Blu-ray 3D ™' and 'Blu-ray 3D ™' logo are the trademarks of Blu-ray Disc Association.

### HƏMI

HDMI, and HDMI logo and High-Definition Multimedia Interface are trademarks or registered trademarks of HDMI licensing LLC in the United States and other countries.

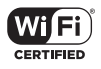

The Wi-Fi CERTIFIED Logo is a certification mark of the Wi-Fi Alliance.

#### **DE DOLBY TRUETE DIGITAL PLUS**

Manufactured under license from Dolby Laboratories. Dolby and the double-D symbol are trademarks of Dolby Laboratories.

## **DINX!**

ABOUT DIVX VIDEO: DivX® is a digital video format created by DivX, LLC, a subsidiary of Rovi Corporation. This is an official DivX Certified® device that plays DivX video. Visit divx.com for more information and software tools to convert your files into DivX videos. ABOUT DIVX VIDEO-ON-DEMAND: This DivX Certified® device must be registered in order to play purchased DivX Video-on-Demand (VOD) movies. To obtain your registration code, locate the DivX VOD section in your device setup menu. Go to vod.divx.com for more information on how to complete your registration.

DivX Certified<sup>®</sup> to play DivX<sup>®</sup> and DivX Plus<sup>®</sup> HD (H.264/MKV) video up to 1080p HD including premium content.

DivX®, DivX Certified®, DivX Plus® HD and associated logos are trademarks of Rovi Corporation or its subsidiaries and are used under license.

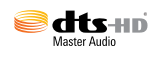

For DTS patents, see http://patents.dts.com. Manufactured under license from DTS Licensing Limited. DTS, DTS-HD, the Symbol, & DTS and the Symbol together are registered trademarks, and DTS-HD Master Audio is a trademark of DTS, Inc. © DTS, Inc. All Rights Reserved.

#### BONUSVIEW™

'BD LIVE ™' and 'BONUSVIEW ™' are trademarks of Blu-ray Disc Association.

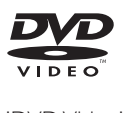

'DVD Video' is a trademark of DVD Format/ Logo Licensing Corporation.

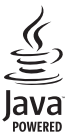

S<br> **Oracle and Java are registered trademarks of**<br>
Oracle and Java are registered trademarks of Oracle and/or its affiliates. Other names may be trademarks of their respective owners.

## Language Code

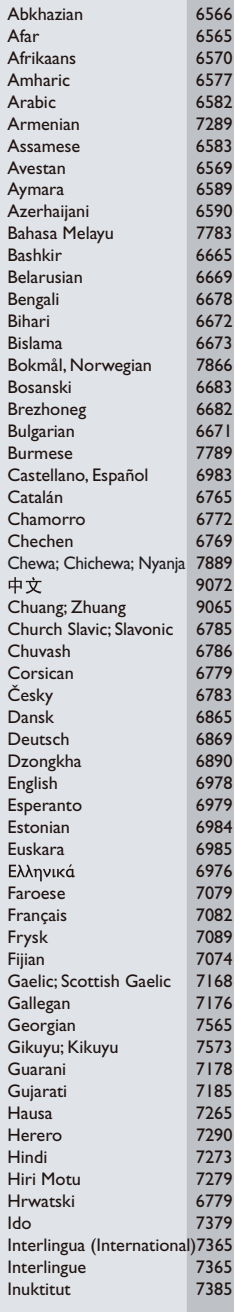

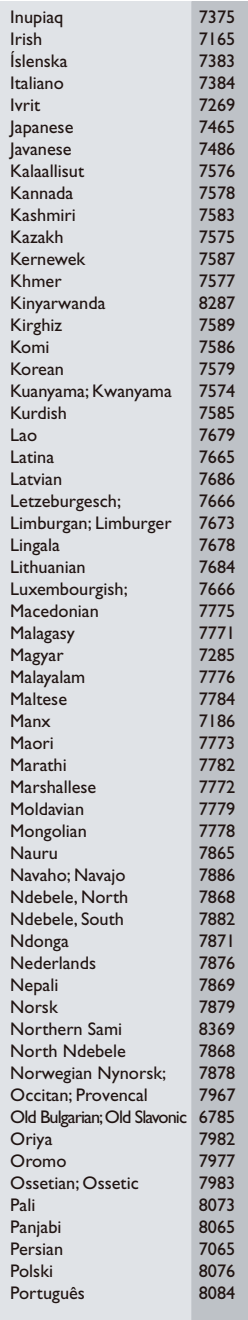

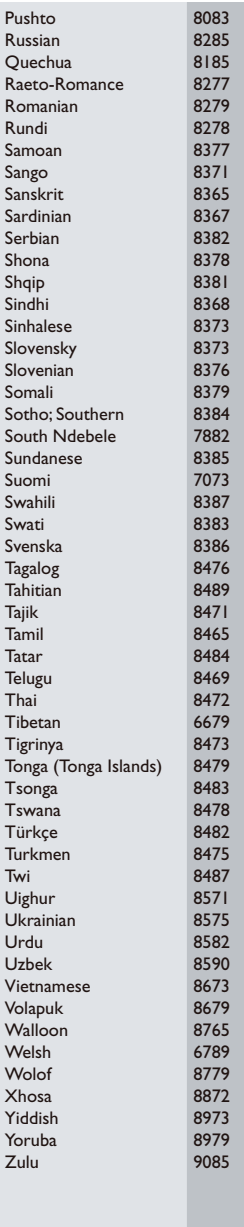

Philips Consumer Lifestyle B.V.

543

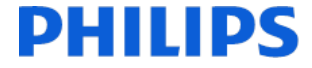

2013/08

*(Document No. / Numéro du document)* (Year, Month (yyyy/mm) in which the CE mark is affixed / Année/mois (aaaa/mm) au cours de laquelle le marquage CE a été apposé)

## EUROPEAN DECLARATION OF CONFORMITY

(DECLARATION DE CONFORMITE CE)

#### We, PHILIPS CONSUMER LIFESTYLE B.V.

(Company name / Nom de l'entreprise)

TUSSENDIEPEN 4, 9206 AD DRACHTEN, THE NETHERLANDS

(address / adresse)

declare under our responsibility that the product(s) BDP7750/05, BDP7750/12

(déclarons sous notre propre responsabilité que le(s) produit(s))

Philips

(brand name, nom de la marque)

(Type version or model, référence ou modèle)

Blu-ray Disc/DVD Player (product description, description du produit)

to which this declaration relates is in conformity with the following harmonized standards:

(auquel cette déclaration se rapporte, est conforme aux normes harmonisées suivantes)

EN60065:2002+A1:2006+A11:2008+A2:2010+A12:2011 EN55013:2001+A1:2003+A2:2006 EN55020:2007+A11:2011, EN55022:2010, EN55024:2010 EN61000-3-2:2006+A1:2009+A2:2009, EN61000-3-3:2008 EN62311:2008 EN50564: 2011 EN50581:2012 EN300328 V1.8.1:2006, EN301489-1 V1.9.2:2011, EN301489-17 V2.2.1:2012

#### following the provisions of :

(conformément aux exigences essentielles et autres dispositions pertinentes de:)

1999/5/EC 2006/95/EC 2004/108/EC 2011/65/EU 2009/125/EC -- EC/1275/2008, EU/801/2013, EC/278/2009

And are produced under a quality scheme at least in conformity with ISO 9001 or CENELEC Permanent Documents

(Et sont fabriqués conformément à une qualité au moins conforme à la norme ISO 9001 ou aux Documents Permanents CENELEC)

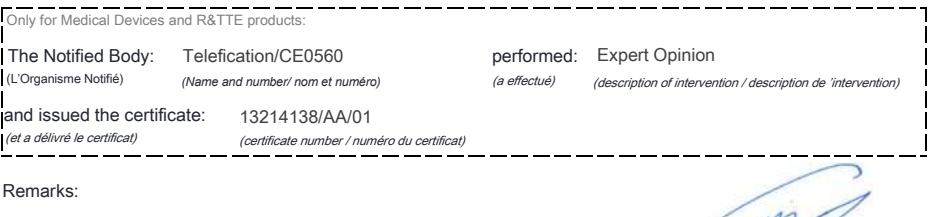

*(place,date / lieu, date)* Drachten, 05-nov-14 (signature, name and function / signature, nom et fonction) A.Speelman, CL Compliance Manager

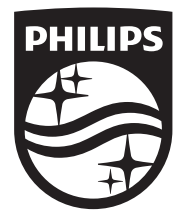

Specifications are subject to change without notice © 2014 Koninklijke Philips N.V. All rights reserved. Trademarks are the property of Koninklijke Philips N.V. or their respective owners.

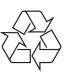

BDP7750\_12\_UM\_V4.0